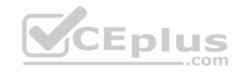

# EX200.exam.53q

Number: EX200 Passing Score: 800 Time Limit: 120 min

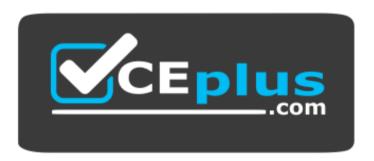

Website: https://vceplus.com

VCE to PDF Converter: <a href="https://vceplus.com/vce-to-pdf/">https://www.facebook.com/vce-to-pdf/</a>
Facebook: <a href="https://www.facebook.com/vce.For.All.VN/">https://www.facebook.com/vce.For.All.VN/</a>

Twitter: https://twitter.com/VCE\_Plus

https://vceplus.com/

**EX200** 

Red Hat Certified System Administrator -RHCSA

Exam A

**QUESTION 1**SIMULATION

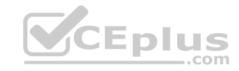

Install a FTP server, and request to anonymous download from /var/ftp/pub catalog. (it needs you to configure yum direct to the already existing file server.)

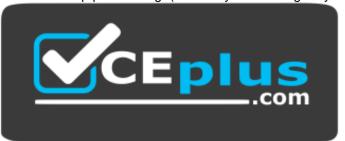

https://vceplus.com/

Correct Answer: See explanation below.

Section: (none) Explanation

## **Explanation/Reference:**

Explanation: # cd /etc/yum.repos.d # vim local.repo [local] name=local.repo

baseurl=file:///mnt enabled=1 gpgcheck=0

# yum makecache
# yum install -y vsftpd
# service vsftpd restart
# chkconfig vsftpd on
# chkconfig --list vsftpd #
vim /etc/vsftpd/vsftpd.conf
anonymous\_enable=YES

#### **QUESTION 2**

**SIMULATION** 

Configure a HTTP server, which can be accessed through <a href="http://station.domain40.example.com">http://station.domain40.example.com</a>. Please download the released page from <a href="http://ip/dir/example.html">http://ip/dir/example.html</a>. Correct Answer: See explanation below.

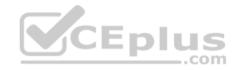

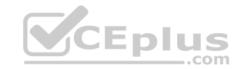

Section: (none) Explanation

## **Explanation/Reference:**

Explanation: # yum install -y httpd

# chkconfig httpd on

# cd /var/www/html

# wget http://ip/dir/example.html

# cp example.com index.html

# vim /etc/httpd/conf/httpd.conf

NameVirtualHost 192.168.0.254:80

<VirtualHost 192.168.0.254:80>

DocumentRoot /var/www/html/

ServerName station.domain40.example.com

</VirtualHost>

#### **QUESTION 3**

**SIMULATION** 

Configure autofs to make sure after login successfully, it has the home directory autofs, which is shared as /rhome/ldapuser40 at the ip: 172.24.40.10. and it also requires that, other ldap users can use the home directory normally.

Correct Answer: See explanation below.

Section: (none) Explanation

# **Explanation/Reference:**

Explanation: # chkconfig autofs on

# cd /etc/

# vim /etc/auto.master

/rhome /etc/auto.ldap

# cp auto.misc auto.ldap

# vim auto.ladp

ldapuser40 -rw,soft,intr 172.24.40.10:/rhome/ldapuser40

\* -rw,soft,intr 172.16.40.10:/rhome/&

# service autofs stop

# server autofs start

# showmount -e 172.24.40.10

# su - ladpuser40

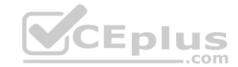

#### **QUESTION 4**

**SIMULATION** 

Configure the system synchronous as 172.24.40.10.

Correct Answer: See explanation below.

Section: (none) Explanation

## **Explanation/Reference:**

Explanation: Graphical Interfaces: System-->Administration-->Date & Time

OR

# system-config-date

#### **QUESTION 5**

SIMULATION

Change the logical volume capacity named vo from 190M to 300M. and the size of the floating range should set between 280 and 320. (This logical volume has been mounted in advance.)

Correct Answer: See explanation below.

Section: (none) Explanation

## **Explanation/Reference:**

Explanation: # vgdisplay

(Check the capacity of vg, if the capacity is not enough, need to create pv , vgextend , lvextend)

# lvdisplay (Check lv)

# Ivextend -L +110M /dev/vg2/lv2

# resize2fs /dev/vg2/lv2

mount -a (Verify)

\_\_\_\_\_

(Decrease lvm) # umount /media # fsck -f /dev/vg2/lv2

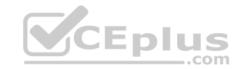

```
# resize2fs -f /dev/vg2/lv2 100M
# lvreduce -L 100M /dev/vg2/lv2
# mount -a
# lvdisplay (Verify)
```

#### OR

# e2fsck -f /dev/vg1/lvm02
# resize2fs -f /dev/vg1/lvm02
# mount /dev/vg1/lvm01 /mnt
# lvreduce -L 1G -n /dev/vg1/lvm02
# lvdisplay (Verify)

## **QUESTION 6**

**SIMULATION** 

Create a volume group, and set 16M as a extends. And divided a volume group containing 50 extends on volume group lv, make it as ext4 file system, and mounted automatically under /mnt/data.

Correct Answer: See explanation below.

Section: (none) Explanation

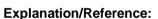

Explanation: # pvcreate /dev/sda7 /dev/sda8 # vgcreate -s 16M vg1 /dev/sda7 /dev/sda8 # lvcreate -l 50 -n lvm02 # mkfs.ext4 /dev/vg1/lvm02 # blkid /dev/vg1/lv1 # vim /etc/fstab # mkdir -p /mnt/data UUID=xxxxxxxx /mnt/data ext4 defaults 0 0 # vim /etc/fstab

# mount -a # mount (Verify)

## **QUESTION 7**

**SIMULATION** 

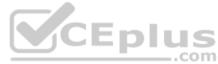

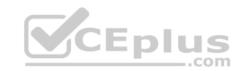

Upgrading the kernel as 2.6.36.7.1, and configure the system to Start the default kernel, keep the old kernel available.

Correct Answer: See explanation below.

Section: (none) Explanation

## **Explanation/Reference:**

Explanation: # cat /etc/grub.conf

# cd /boot # Iftp it

# get dr/dom/kernel-xxxx.rpm # rpm -ivh kernel-xxxx.rpm # vim /etc/grub.conf

default=0

#### **QUESTION 8**

SIMULATION

Add user: user1, set uid=601

Password: redhat

The user's login shell should be non-interactive.

Correct Answer: See explanation below.

Section: (none) Explanation

## **Explanation/Reference:**

Explanation: # useradd -u 601 -s /sbin/nologin user1

# passwd user1

redhat

# **QUESTION 9**

**SIMULATION** 

Add users: user2, user3.

The Additional group of the two users: user2, user3 is the admin group Password: redhat

Correct Answer: See explanation below.

Section: (none) Explanation

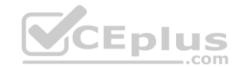

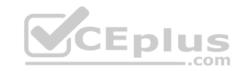

## **Explanation/Reference:**

Explanation: # useradd -G admin user2 # useradd -G admin user3 # passwd user2 redhat # passwd user3 redhat

## **QUESTION 10**

**SIMULATION** 

Copy /etc/fstab to /var/tmp name admin, the user1 could read, write and modify it, while user2 without any permission.

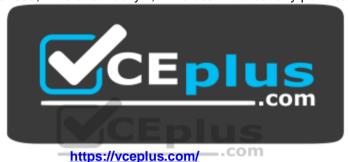

Correct Answer: See explanation below.

Section: (none) Explanation

# **Explanation/Reference:**

Explanation: # cp /etc/fstab /var/tmp/

# chgrp admin /var/tmp/fstab

# setfacl -m u:user1:rwx /var/tmp/fstab

# setfacl -m u:user2:--- /var/tmp/fstab

# Is -I

-rw-rw-r--+ 1 root admin 685 Nov 10 15:29 /var/tmp/fstab

## **QUESTION 11**

**SIMULATION** 

Configure a task: plan to run echo "file" command at 14:23 every day.

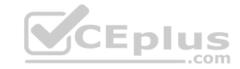

Correct Answer: See explanation below.

Section: (none) Explanation

## **Explanation/Reference:**

Explanation: (a) Created as administrator # crontab -u natasha -e 23 14 \* \* \* /bin/echo "file" (b) Created as natasha # su - natasha \$ crontab -e 23 14 \* \* \* /bin/echo "file"

#### **QUESTION 12**

SIMULATION

Configure a default software repository for your system.

One YUM has already provided to configure your system on http://server.domain11.example.com/pub/ x86\_64/Server, and can be used normally.

**Correct Answer:** See explanation below.

Section: (none) Explanation

## **Explanation/Reference:**

Explanation: Yum-config-manager --add-repo=http://content.example.com/rhel7.0/x86-64/dvd" is to generate a file vim content.example.com\_rhel7.0\_x86\_64\_dvd.repo, Add a line gpgcheck=0

Yumcleanall Yumrepolist

Almost 4305 packages are right, Wrong Yum Configuration will lead to some following questions cannot be worked out.

## **QUESTION 13**

**SIMULATION** 

Adjust the size of the Logical Volume.

Adjust the size of the vo Logical Volume, its file system size should be 290M. Make sure that the content of this system is complete.

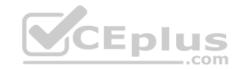

Note: the partition size is rarely accurate to the same size as required, so in the range 270M to 320M is acceptable.

Correct Answer: See explanation below.

Section: (none) Explanation

## **Explanation/Reference:**

Explanation: Addition df

-hT

lvextend -L +100M /dev/vg0/vo

Lvscan

xfs\_growfs /home/ //home is the mounted directory of the LVM, this step just need to do in the practice environment, and test EXT4 does not need this step. resize2fs /dev/vg0/vo// use this command to update in examination.

df -hT

OR

Subtraction e2fsck - f/dev/vg0/vo umount /home resize2fs /dev/vg0/vo // the final required partition capacity is 100M lvreduce -I 100M /dev/vg0/vo mount /dev/vg0/vo/home df -hT

#### **QUESTION 14**

**SIMULATION** 

Create User Account.

Create the following user, group and group membership:

Adminuser group

User natasha, using adminuser as a sub group

User Harry, also using adminuser as a sub group

User sarah, can not access the SHELL which is interactive in the system, and is not a member of adminuser, natasha harry sarah password is redhat.,

Correct Answer: See explanation below.

Section: (none) Explanation

# **Explanation/Reference:**

Explanation: groupadd adminuser

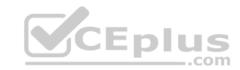

useradd natasha -G adminuser useradd haryy -G adminuser useradd sarah -s /sbin/nologin

Passwd user name // to modify password or echo redhat | passwd --stdin user name id natasha // to view user group.

#### **QUESTION 15**

**SIMULATION** 

Configure /var/tmp/fstab Permission.

Copy the file /etc/fstab to /var/tmp/fstab. Configure var/tmp/fstab permissions as the following:

Owner of the file /var/tmp/fstab is Root, belongs to group root

File /var/tmp/fstab cannot be executed by any user

User natasha can read and write /var/tmp/fstab

User harry cannot read and write /var/tmp/fstab

All other users (present and future) can read var/tmp/fstab.

Correct Answer: See explanation below.

Section: (none) Explanation

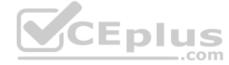

## **Explanation/Reference:**

Explanation: cp /etc/fstab /var/tmp/

/var/tmp/fstab view the owner setfacl -m u:natasha:rw- /var/tmp/fstab setfacl -m u:haryy:--- /var/tmp/fstab

Use getfacl /var/tmp/fstab to view permissions

## **QUESTION 16**

**SIMULATION** 

Configure a cron Task.

User natasha must configure a cron job, local time 14:23 runs and executes: \*/bin/echo hiya every day.

Correct Answer: See explanation below.

Section: (none) Explanation

**Explanation/Reference:** 

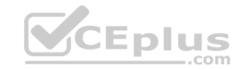

Explanation: crontab —e —u natasha 23 14/bin/echo hiya crontab -I -u natasha // view systemctlenable crond systemcdlrestart crond

#### **QUESTION 17**

**SIMULATION** 

Create a Shared Directory.

Create a shared directory /home/admins, make it has the following characteristics:

/home/admins belongs to group adminuser

This directory can be read and written by members of group adminuser Any files created in /home/ admin, group automatically set as adminuser.

Correct Answer: See explanation below.

Section: (none) Explanation

## **Explanation/Reference:**

Explanation: mkdir /home/admins chgrp -R adminuser /home/admins chmodg+w /home/admins chmodg+s /home/admins

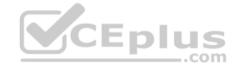

#### **QUESTION 18**

SIMULATION

Install the Kernel Upgrade.

Install suitable kernel update from:

http://server.domain11.example.com/pub/updates.

Following requirements must be met:

Updated kernel used as the default kernel of system start-up.

The original kernel is still valid and can be guided when system starts up.

Correct Answer: See explanation below.

Section: (none) Explanation

# **Explanation/Reference:**

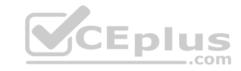

Explanation: Using the browser open the URL in the question, download kernel file to root or home directory. uname \_r// check the current kernel version

rpm \_-ivh kernel-\*.rpm vi /boot/grub.conf//

check

Some questions are: Install and upgrade the kernel as required. To ensure that grub2 is the default item for startup.

Yum repo: http://content.example.com/rhel7.0/x86-64/errata

OR

uname -r // check kernel

Yum-config-manager --add-repo="http://content.example.com/rhel7.0/x86-64/ errata"

Yum clean all

Yum list kernel// install directly

Yum -y install kernel// stuck with it, do not pipe! Please do not pipe!

Default enable new kernel grub2-editenv list// check Modify grub2-set-default "kernel full name" Grub2-mkconfig –o/boot/grub2/grub.cfg// Refresh

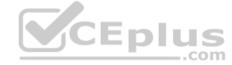

#### **QUESTION 19**

SIMULATION

Binding to an external validation server.

System server.domain11.example.com provides a LDAP validation service, your system should bind to this service as required:

Base DN of validation service is dc=example,dc=com

LDAP is used for providing account information and validation information Connecting and using the certification of http://server.domain11.example.com/pub/EXAMPLE-CA-CERT to encrypt

After the correct configuration, Idapuser1 can log into your system, it does not have HOME directory until you finish autofs questions, Idapuser1 password is password.

Correct Answer: See explanation below.

Section: (none) Explanation

## **Explanation/Reference:**

Explanation: yum -y install sssd authconfig-gtk krb5-workstation authconfig-gtk // open the graphical interface

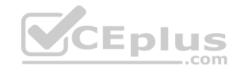

Modify user account database to Idap, fill up DN and LDAP SERVER as questions required, use TLS to encrypt connections making tick, write http://server.domain11.example.com/pub/EXAMPLE-CA-CERT to download ca, authentication method choose Idap password. You can test if the Idapuser is added by the following command:

Id Idapuser1

Note: user password doesn't not need to set

**QUESTION 20**SIMULATION

Configure NTP.

Configure NTP service, Synchronize the server time, NTP server: classroom.example.com

Correct Answer: See explanation below.

Section: (none) Explanation

**Explanation/Reference:** 

Explanation: Configure the client:

Yum -y install chrony Vim /etc/chrony.conf

Add: server classroom.example.com iburst

Start: systemctl enable chronyd systemctl restart chronyd Validate: timedatectl status

**QUESTION 21**SIMULATION

Configure autofs.

Configure the autofs automatically mount to the home directory of LDAP, as required: server.domain11.example.com use NFS to share the home to your system. This file system contains a pre

configured home directory of user IdapuserX. Home directory of IdapuserX is: server.domain11.example.com/home/guests/Idapuser

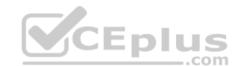

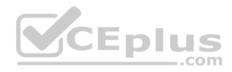

Home directory of IdapuserX should automatically mount to the IdapuserX of the local /home/guests Home directory's write permissions must be available for users Idapuser1's password is password

Correct Answer: See explanation below.

Section: (none) Explanation

## **Explanation/Reference:**

Explanation: yum install -y autofs mkdir /home/rehome /etc/auto.master /home/rehome/etc/auto.ldap

Keep then exit cp

/etc/auto.misc /etc/auto.ldap

/etc/auto.ldap ldapuserX -

fstype=nfs,rw

server.domain11.example.com

:/home/guests/ Keep then exit

systemctl start autofs systemctl enable autofs su - IdapuserX// test

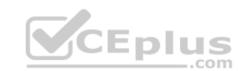

If the above solutions cannot create files or the command prompt is -bash-4.2\$, it maybe exist multi-level directory, this needs to change the server.domain11.example.com:/home/guests/ to server.domain11.example.com:/home/guests/ldapuserX. What is multi-level directory? It means there is a directory of IdapuserX under the /home/guests/ldapuserX in the guestions. This directory is the real directory.

## **QUESTION 22**

**SIMULATION** 

Configure a user account.

Create a user iar uid is 3400. Password is redhat,

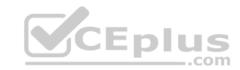

Correct Answer: See explanation below.

Section: (none) Explanation

## **Explanation/Reference:**

Explanation: useradd -u 3400 iar

passwd iar

### **QUESTION 23**

**SIMULATION** 

Create a 2G swap partition which take effect automatically at boot-start, and it should not affect the original swap partition.

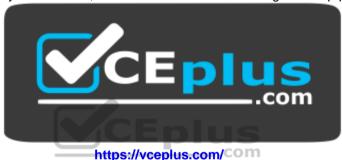

Correct Answer: See explanation below.

Section: (none) Explanation

# Explanation/Reference:

Explanation: # fdisk /dev/sda

р

(check Partition table)

n

(create new partition: press e to create extended partition, press p to create the main partition, and the extended partition is further divided into logical partitions)

Enter

+2G t

8 I

82

W

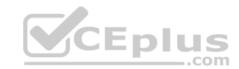

partx -a /dev/sda partprobe mkswap /dev/sda8

Copy UUID swapon -a vim /etc/fstab UUID=XXXXX swap swap defaults 0 0

(swapon -s)

#### **QUESTION 24**

**SIMULATION** 

Please open the ip\_forward, and take effect permanently.

Correct Answer: See explanation below.

Section: (none) Explanation

# **Explanation/Reference:**

Explanation:

vim /etc/sysctl.conf net.ipv4.ip\_forward = 1
sysctl -w (takes effect immediately)

If no "sysctl.conf" option, use these commands:

sysctl –a |grep net.ipv4 sysctl –P net.ipv4.ip\_forward = 1 sysctl -w

#### **QUESTION 25**

**SIMULATION** 

Open kmcrl value of 5, and can verify in /proc/ cmdline

Correct Answer: See explanation below.

Section: (none) Explanation

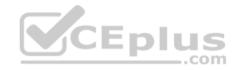

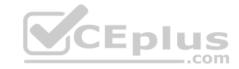

## **Explanation/Reference:**

Explanation:

# vim /boot/grub/grub.conf kernel/vmlinuz-2.6.32-71.el6.x86\_64 ro root=/dev/mapper/GLSvg-GLSrootrd\_LVM\_LV=GLSvg/GLSroot rd\_LVM\_LV=GLSvg/GLSswaprd\_NO\_LUKSrd\_NO\_MDrd\_NO\_DM LANG=en\_US.UTF-8 SYSFONT=latarcyrheb-sun16 KEYBOARDTYPE=pc KEYTABLE=us crashkernel=auto rhgb quiet kmcrl=5

Restart to take effect and verification:

# cat /proc/cmdline ro root=/dev/mapper/GLSvg-GLSroot rd\_LVM\_LV=GLSvg/GLSroot rd\_LVM\_LV=GLSvg/GLSswap rd\_NO\_LUKS rd NO MD rd NO DM

LANG=en US.UTF-8 SYSFONT=latarcyrheb-sun16 KEYBOARDTYPE=pc KEYTABLE=us rhgb quiet kmcrl=5

#### **QUESTION 26**

**SIMULATION** 

Upgrade the kernel, start the new kernel by default. kernel download from this address: ftp://server1.domain10.example.com/pub/update/new.kernel

Correct Answer: See explanation below.

Section: (none) Explanation

# **Explanation/Reference:**

Explanation: Download the new kernel file and then install it.

[root@desktop8 Desktop]# Is kernel-2.6.32-

71.7.1.el6.x86\_64.rpm kernel-firmware-2.6.32-

71.7.1.el6.noarch.rpm [root@desktop8 Desktop]# rpm -ivh

kernel-\*

[100%]

1:kernel-firmware

2:kernel

############# [100%]

**CEplus** 

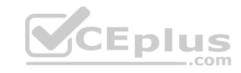

Verify the grub.conf file, whether use the new kernel as the default boot. [root@desktop8 Desktop]# cat /boot/grub/grub.conf default=0 title Red Hat Enterprise Linux Server (2.6.32-71.7.1.el6.x86\_64) root (hd0,0) kernel /vmlinuz-2.6.32-71.7.1.el6.x86\_64 ro root=/dev/mapper/vol0-root rd\_LVM\_LV=vol0/root rd\_NO\_LUKS rd\_NO\_MD

rd\_NO\_DM LANG=en\_US.UTF-8 SYSFONT=latarcyrheb-sun16 KEYBOARDTYPE=pc KEYTABLE=us crashkernel=auto rhgb quiet initrd /initramfs-2.6.32-71.7.1.el6.x86\_64.img

#### **QUESTION 27**

SIMULATION

Configure iptables, there are two domains in the network, the address of local domain is 172.24.0.0/16 other domain is 172.25.0.0/16, now refuse domain 172.25.0.0/16 to access the server.

Correct Answer: See explanation below.

Section: (none) Explanation

## **Explanation/Reference:**

Explanation:

iptables -F service iptables save iptables -A INPUT -s 172.25.0.0/16 -j REJECT service iptables save service iptables restart

#### **QUESTION 28**

**SIMULATION** 

A YUM source has been provided in the http://instructor.example.com/pub/rhel6/dvd Configure your system and can be used normally. **Correct Answer:** See explanation below.

Section: (none) Explanation

## **Explanation/Reference:**

Explanation:

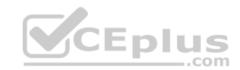

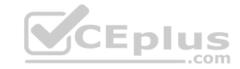

/etc/yum.repos.d/base.repo [base] name=base baseurl=http://instructor.example.com/pub/rhel6/dvd gpgcheck=0

yum list

#### **QUESTION 29**

**SIMULATION** 

There are two different networks, 192.168.0.0/24 and 192.168.1.0/24. Your System is in 192.168.0.0/24 Network. One RHEL6 Installed System is going to use as a Router. All required configuration is already done on Linux Server. Where 192.168.0.254 and 192.168.1.254 IP Address are assigned on that Server. How will make successfully ping to 192.168.1.0/24 Network's Host?

Correct Answer: See explanation below.

Section: (none) Explanation

## **Explanation/Reference:**

Explanation:

vi /etc/sysconfig/network GATEWAY=192.168.0.254

OR

vi /etc/sysconf/network-scripts/ifcfg-eth0 DEVICE=eth0

BOOTPROTO=static

ONBOOT=yes

IPADDR=192.168.0.?

NETMASK=255.255.255.0

GATEWAY=192.168.0.254

service network restart

Gateway defines the way to exit the packets. According to question System working as a router for two networks have IP Address 192.168.0.254 and 192.168.1.254.

## **QUESTION 30**

**SIMULATION** 

Make a swap partition having 100MB. Make Automatically Usable at System Boot Time.

Correct Answer: See explanation below.

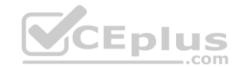

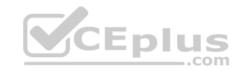

Section: (none) Explanation

## **Explanation/Reference:**

Explanation:

Use fdisk /dev/hda ->To create new partition.

Type n-> For New partition

It will ask for Logical or Primary Partitions. Press I for logical.

It will ask for the Starting Cylinder: Use the Default by pressing Enter Key.

Type the Size: +100M ->You can Specify either Last cylinder of Size here.

Press P to verify the partitions lists and remember the partitions name. Default System ID is 83 that means Linux Native.

Type t to change the System ID of partition.

Type Partition Number

Type 82 that means Linux Swap.

Press w to write on partitions table.

Either Reboot or use partprobe command.

mkswap /dev/hda? ->To create Swap File system on partition.

swapon /dev/hda? ->To enable the Swap space from

partition. free -m -> Verify Either Swap is enabled or not. vi

/etc/fstab/dev/hda? swap swap defaults 0 0

Reboot the System and verify that swap is automatically enabled or not.

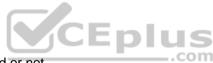

#### **QUESTION 31**

SIMULATION

There are two different networks 192.168.0.0/24 and 192.168.1.0/24. Where 192.168.0.254 and 192.168.1.254 IP Address are assigned on Server. Verify your network settings by pinging 192.168.1.0/24 Network's Host.

Correct Answer: See explanation below.

Section: (none) Explanation

## **Explanation/Reference:**

Explanation:

vi /etc/sysconfing/network NETWORKING=yes HOSTNAME=station?.example.com GATEWAY=192.168.0.254 service network restart

2.vi /etc/sysconfig/network-scripts/ifcfg-eth0 DEVICE=eth0

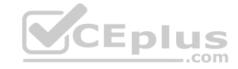

ONBOOT=yes BOOTPROTO=static IPADDR=X.X.X.X NETMASK=X.X.X.X GATEWAY=192.168.0.254 ifdown eth0 ifup eth0

#### **QUESTION 32**

SIMULATION

One Logical Volume is created named as myvol under vo volume group and is mounted. The Initial Size of that Logical Volume is 400MB. Make successfully that the size of Logical Volume 200MB without losing any data. The size of logical volume 200MB to 210MB will be acceptable.

Correct Answer: See explanation below.

Section: (none) Explanation

#### **Explanation/Reference:**

Explanation:

First check the size of Logical Volume: lvdisplay /dev/vo/myvol

Make sure that the filesystem is in a consistent state before reducing:

# fsck -f /dev/vo/myvol

Now reduce the filesystem by 200MB.

# resize2fs /dev/vo/myvol 200M

It is now possible to reduce the logical volume. #lvreduce /dev/vo/myvol -L 200M

Verify the Size of Logical Volume: lvdisplay /dev/vo/myvol

Verify that the size comes in online or not: df -h

# **QUESTION 33**

**SIMULATION** 

One Logical Volume named /dev/test0/testvolume1 is created. The initial Size of that disk is 100MB now you required more 200MB. Increase the size of Logical Volume, size should be increase on online.

Correct Answer: See explanation below.

Section: (none) Explanation

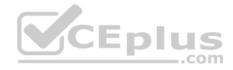

## **Explanation/Reference:**

Explanation:

lvextend -L+200M /dev/test0/testvolume1 Use lvdisplay /dev/test0/testvolume1) ext2online -d /dev/test0/testvolume1 lvextend command is used the increase the size of Logical Volume. Other command lvresize command also here to resize. And to bring increased size on online we use the ext2online command.

#### **QUESTION 34**

**SIMULATION** 

One Domain RHCE is configured in your lab, your domain server is server1.example.com. nisuser2001, nisuser2002, nisuser2003 user are created on your server 192.168.0.254:/rhome/stationx/nisuser2001. Make sure that when NIS user login in your system automatically mount the home directory. Home directory is separately shared on server /rhome/stationx/ where x is your Station number.

Correct Answer: See explanation below.

Section: (none) Explanation

#### **Explanation/Reference:**

Explanation:

use the authconfig --nisserver=<NIS SERVER> --nisdomain=<NIS DOMAIN> -- update

Example: authconfig --niserver=192.168.0.254 --nisdomain=RHCE --update or system-config-authentication

Click on Enable NIS

Type the NIS Domain: RHCE

Type Server 192.168.0.254 then click on next and ok

You will get a ok message.

Create a Directory /rhome/stationx where x is your station number.

vi /etc/auto.master and write at the end of file /rhome/stationx /etc/auto.home --timeout=60

vi /etc/auto.home and write

\* -rw,soft,intr 192.168.0.254:/rhome/stationx/&

Note: please specify your station number in the place of x.

Service autofs restart

Login as the nisuser2001 or nisuser2002 on another terminal will be Success. According to question, RHCE domain is already configured. We have to make a client of RHCE domain and automatically mount the home directory on your system. To make a member of domain, we use the authconfig with option or systemconfig authentication command. There a are lots of authentication server i.e NIS, LDAB, SMB etc. NIS is a RPC related Services, no need to configure the DNS, we should specify the NIS server address.

Here Automount feature is available. When user tried to login, home directory will automatically mount. The automount service used the /etc/auto.master file. On

/etc/auto.master file we specified the mount point the configuration file for mount point.

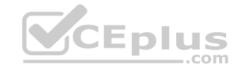

#### **QUESTION 35**

**SIMULATION** 

Make on data that only the user owner and group owner member can fully access.

Correct Answer: See explanation below.

Section: (none) Explanation

### **Explanation/Reference:**

Explanation:

chmod 770 /data

Verify using: Is -Id /data Preview should be like: drwxrwx--- 2 root sysadmin 4096 Mar 16 18:08 /data

To change the permission on directory we use the chmod command.

According to the question that only the owner user (root) and group member (sysadmin) can fully access the directory so: chmod 770 /data

#### **QUESTION 36**

**SIMULATION** 

Who ever creates the files/directories on a data group owner should automatically be in the same group owner as data.

Correct Answer: See explanation below.

Section: (none) Explanation

## **Explanation/Reference:**

Explanation:

- 1. chmod g+s /data
- 2. Verify using: Is -Id /data

Permission should be like this: drwxrws--- 2 root sysadmin 4096 Mar 16 18:08 /data

If SGID bit is set on directory then who every users creates the files on directory group owner automatically the owner of parent directory. To set the SGID bit: chmod g+s directory To Remove the SGID bit: chmod g-s directory

#### **QUESTION 37**

SIMULATION Create the user named eric and deny to interactive login.

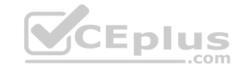

Correct Answer: See explanation below.

Section: (none) Explanation

## **Explanation/Reference:**

**Explanation:** 

useradd eric passwd eric

νi

/etc/passwd

eric:x:505:505::/home/eric:/sbin/nologin

Which shell or program should start at login time is specified in /etc/passwd file? By default, Redhat Enterprise Linux assigns the /bin/bash shell to the users. To deny the interactive login, you should write /sbin/nologin or /bin/ false instead of login shell.

#### **QUESTION 38**

**SIMULATION** 

/data Directory is shared from the server1.example.com server. Mount the shared directory that:

**Correct Answer:** See explanation below.

Section: (none) Explanation

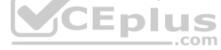

# **Explanation/Reference:**

Explanation:

1. vi /etc/auto.master /mnt /etc /auto.misc --timeout=50 vi /etc/auto.misc data -rw,soft,intr server1.example.com:/data service autofs restart chkconfig autofs on

When you mount the other filesystem, you should unmount the mounted filesystem, Automount feature of linux helps to mount at access time and after certain seconds, when user unaccess the mounted directory, automatically unmount the filesystem.

/etc/auto.master is the master configuration file for autofs service. When you start the service, it reads the mount point as defined in /etc/auto.master.

#### **QUESTION 39**

SIMULATION Successfully resolve to

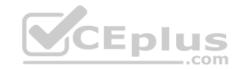

server1.example.com where your DNS server is 172.24.254.254.

Correct Answer: See explanation below.

Section: (none) Explanation

## **Explanation/Reference:**

Explanation:

vi /etc/resolv.conf nameserver 172.24.254.254 host server1.example.com

On every clients, DNS server is specified in /etc/resolv.conf. When you request by name it tries to resolv from DNS server.

## **QUESTION 40**

**SIMULATION** 

Your System is going use as a router for 172.24.0.0/16 and 172.25.0.0/16. Enable the IP Forwarding.

1. echo "1" >/proc/sys/net/ipv4/ip\_forward

2. vi /etc/sysctl.conf net.ipv4.ip\_forward=1

Correct Answer: See explanation below.

Section: (none) Explanation

## **Explanation/Reference:**

Explanation: /proc is the virtual filesystem, containing the information about the running kernel.

To change the parameter of running kernel you should modify on /proc. From Next reboot the system, kernel will take the value from /etc/sysctl.conf.

## **QUESTION 41**

**SIMULATION** 

Make on /archive directory that only the user owner and group owner member can fully access.

Correct Answer: See explanation below.

Section: (none) Explanation

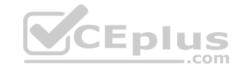

## **Explanation/Reference:**

Explanation:

chmod 770 /archive

Verify using: Is -Id /archive Preview should be like: drwxrwx-

-- 2 root sysuser 4096 Mar 16 18:08 /archive

To change the permission on directory we use the chmod command. According to the question that only the owner user (root) and group member (sysuser) can fully access the directory so: chmod 770 /archive

## **QUESTION 42**

**SIMULATION** 

Notes:

NFS NFS instructor.example.com:/var/ftp/pub/rhel6/d: vd YUM http://instructor.example.com/pub/rhel6/dvd: ldap http://instructor.example.com/pub/EXAMPLE-CA-CE: : RT

Install dialog package.

Correct Answer: yum install dialog

Section: (none) Explanation

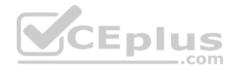

# **Explanation/Reference:**

#### **QUESTION 43**

**SIMULATION** 

In the system, mounted the iso image /root/examine.iso to/mnt/iso directory. And enable automatically mount (permanent mount) after restart system.

**Correct Answer:** See explanation below.

Section: (none) Explanation

# Explanation/Reference:

Explanation:
/etc/fstab:
/root/examine.iso /mnt/iso iso9660 loop 0 0 mount -a
mount | grep examine

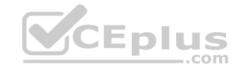

# **QUESTION 44** SIMULATION

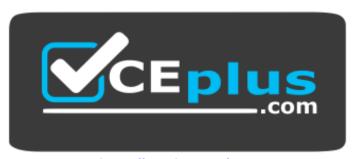

https://vceplus.com/

Configure your NFS services. Share the directory by the NFS Shared services.

Correct Answer: See explanation below.

Section: (none) Explanation

## **Explanation/Reference:**

Explanation: /etc/init.d/rpcbind start /etc/init.d/nfslock start /etc/init.d/nfs start chkconfig rpcbind on chkconfig nfslock on chkconfig nfs on showmount -e localhost

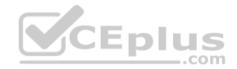

#### **QUESTION 45**

SIMULATION

There is a local logical volumes in your system, named with common and belong to VGSRV volume group, mount to the /common directory. The definition of size is 128 MB.

Requirement:

Extend the logical volume to 190 MB without any loss of data. The size is allowed between 160-160 MB after extending.

Correct Answer: See explanation below.

Section: (none) Explanation

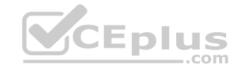

## **Explanation/Reference:**

Explanation: lvextend -L 190M /dev/mapper/vgsrv-common resize2fs /dev/mapper/vgsrv-common

#### **QUESTION 46**

**SIMULATION** 

There is a local logical volumes in your system, named with shrink and belong to VGSRV volume group, mount to the /shrink directory. The definition of size is 320 MB.

Requirement:

Reduce the logical volume to 220 MB without any loss of data. The size is allowed between 200-260 MB after reducing.

Correct Answer: See explanation below.

Section: (none) **Explanation** 

**Explanation/Reference:** Explanation:

cd:umount /shrink e2fsck -f

/dev/mapper/vgsrv-shrink resize2fs

/dev/mapper/vgsrv-shrink 220M lvreduce -

L 220M /dev/mapper/vgsrv-shrink mount -a

#### **QUESTION 47**

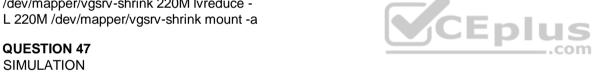

Copy /etc/fstab document to /var/TMP directory. According the following requirements to configure the permission of this document. The owner of this document must be root.

- This document belongs to root group.
- User mary have read and write permissions for this document.
- User alice have read and execute permissions for this document.
- Create user named bob, set uid is 1000. Bob have read and write permissions for this document. •

All users has read permission for this document in the system.

Correct Answer: See explanation below.

Section: (none) **Explanation** 

## **Explanation/Reference:**

Explanation: cp /etc/fstab /var/tmp chown root:root /var/tmp/fstab

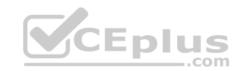

chmod a-x /var/tmp/fstab setfacl – m u:mary:rw /var/tmp/fstab setfacl –m u:alice:rx /var/tmp/fstab useradd –u 1000 bob

## **QUESTION 48**

SIMULATION

Configure the NTP service in your system. **Correct Answer:** See explanation below.

Section: (none) Explanation

**Explanation/Reference:** 

Explanation: system-config-date &

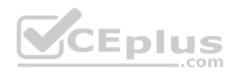

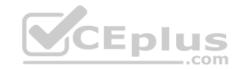

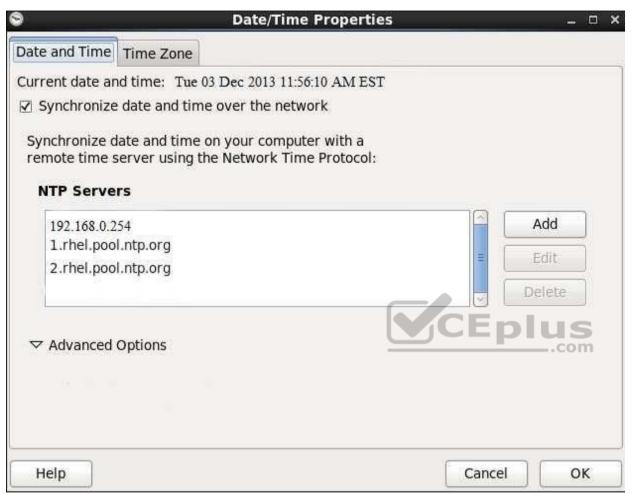

QUESTION 49 SIMULATION

Configure your web services, download from http://instructor.example.com/pub/serverX.html And the services must be still running after system rebooting.

**Correct Answer:** See explanation below.

Section: (none) Explanation

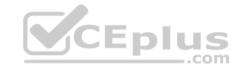

## **Explanation/Reference:**

Explanation: cd /var/www/html

wget http://instructor.example.com/pub/serverX.html mv serverX.html index.html /etc/init.d/httpd restart

chkconfig httpd on

#### **QUESTION 50**

**SIMULATION** 

Create a volume group, and set the size is 500M, the size of single PE is 16M. Create logical volume named Iv0 in this volume group, set size is 20 PE, make it as ext3 file system, and mounted automatically under data.

Correct Answer: See explanation below.

Section: (none) Explanation

## **Explanation/Reference:**

Explanation: fdisk /dev/vda
pvcreate /dev/vda3 vgcreate —
s 16M vg0 /dev/vda3 lvcreate
—n lv0 –l 20 vg0 mkfs.ext3
/dev/mapper/vg0-lv0 mkdir
/data /etc/fstab:
/dev/mapper/vg0-lv0 /data ext3 defaults 0
0 mount –a mount | grep data

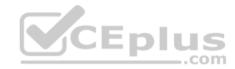

#### **QUESTION 51**

**SIMULATION** 

SELinux must be running in the Enforcing mode.

Correct Answer: See explanation below.

Section: (none) Explanation

# Explanation/Reference:

Explanation: getenforce // Check the current mode of SELinux // SELinux runs in enforcing mode // Check getenforce 1 getenforce vim /etc/selinux/config selinux=enforcing // To temporarily enable SELinux : wg sestatus

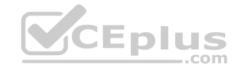

#### **QUESTION 52**

SIMULATION

A YUM repository has been provided at http://server.domain11.example.com/pub/x86\_64/Server. Configure your system to use this location as a default repository.

Correct Answer: See explanation below.

Section: (none) Explanation

#### **Explanation/Reference:**

Explanation: vim/etc/yum.repos/base.repo

[base] name=base baseurl=

http://server.domain11.example.com/pub/x86\_64/Server

gpgcheck=0 enable=1 Save and Exit

Use yum list for validation, the configuration is correct if list the package information. If the Yum configuration is not correct then maybe cannot answer the following questions.

#### **QUESTION 53**

SIMULATION

Create the following users, groups, and group memberships:

A group named adminuser.

A user natasha who belongs to adminuser as a secondary group A user harry who also belongs to adminuser as a secondary group.

A user sarah who does not have access to an interactive shell on the system, and who is not a member of adminuser, natasha, harry, and sarah should all have the password of redhat.

Correct Answer: See explanation below.

Section: (none) Explanation

## **Explanation/Reference:**

Explanation: groupadd sysmgrs useradd -G sysmgrs Natasha

We can verify the newly created user by cat /etc/passwd)

# useradd -G sysmgrs harry

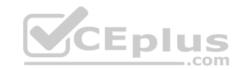

# useradd -s /sbin/nologin sarrh
# passwd Natasha
# passwd harry
# passwd
sarrah

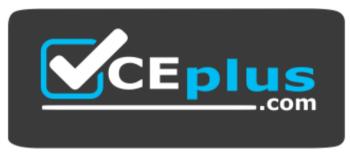

https://vceplus.com/

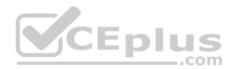